## Show me how to optimize performance

The **Optimize Now** window displays the script that used to enact the recommended change.

Review the script, and then either click the Run button to initiate the optimization or click Cancel to return to the recommendation you were viewing.

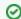

 $\bigcirc$  When you run the optimize script, a  $\checkmark$  displays next to the optimized recommendation.

You can also copy the script to Notepad or another text editor to examine the code and research other options further before making the change.

If you need to cancel out of the optimization, keep in mind it may take a few minutes for the process to stop.

Access the Optimize Now window

To access the Optimize Now window, view the list of recommendations for a SQL Server instance. Select the appropriate row, and then click **Optimize Script**.

IDERA | Products | Purchase | Support | Community | Resources | About Us | Legal